## **THE SPERRTOPF ANTENNA FOR THE TWO-METER BAND By ON4CFC, Pascal Veeckmans ~ Translation by Jef Verborgt**

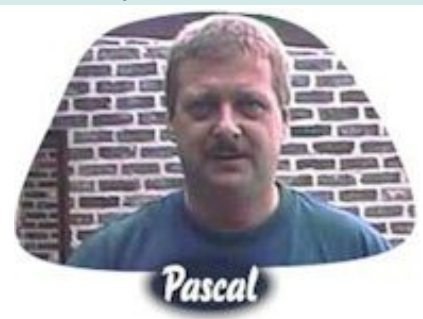

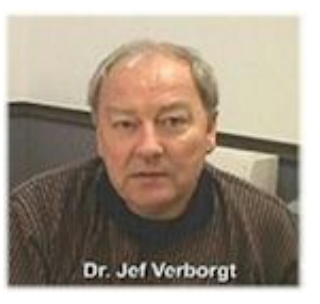

o read the PDF, you must have *Adobe Acrobat Reader 4.0* installed to download and read the article. If you don't have Acrobat Reader **4.0** installed, it's available free for download at <http://www.adobe.com/acrobat>

Due to the complexity of this article, we have chose to present it in PDF form. Although the loading is a little slower (overall), some of the many advantages of the PDF format is it contains all of the article's intended formatting allowing *proper printing* of the article as seen on the screen. Further, it has the *fonts embedded* into the article, especially important when using a character set that may not be on the reader's computer, such as the *Greek symbols* used for equations. So, the reader can *save and print* the PDF article totally intact exactly as it was originally intended.

*Other important features* are, with Acrobat Reader, the reader can *magnify* (zoom in or out) the article to many different levels so that those superscripts or subscripts can be seen with total clarity. And if the reader wants to, the article can be *rotated* making it easy to view diagrams from different angles!

For those who have slower Internet connections, or prefer, we have also provided a copy of the PDF article in a compressed ZIP file. The file is much smaller and will take less time to download. Also, you will be viewing the article from your hard disk and navigation of the article will be faster than over the Internet. Further, for those who choose to load the PDF online, you may also save it to hard disk and view offline as well. To unzip the ZIP file, you need a program like *WinZip* or comparable available for free trial download at: [www.winzip.com](http://www.winzip.com/)

## **~ Download Article ~ THE SPERRTOPF ANTENNA FOR THE TWO-METER BAND View PDF Versions Below For Fast Connections View online and print/save For slower connections or by choice Download "Zip" PDF file and view offline (Then unzip using WinZip or similar program) >> [View PDF Online](http://download.antennex.com/hws/ws1002/sperrtof.pdf) << (339kb) >> [View PDF Offline in ZIP file](http://download.antennex.com/hws/ws1002/sperrtof.zip) << (319kb) Having problems? Check the [PDF FAQ](http://www.antennex.com/intros/pdf_faq.html) for some help. ~ Thanks and enjoy! ~**

*Remember, for PDF you must have Acrobat Reader 4.0 installed - Earlier versions will not view properly! To check for the version, launch Acrobat Reader, open "Help" and then look at "About" to see your version.*